# **CoreLogic**<sup>®</sup>

## Job Aid

**Manual Timeline Entry – Assignment Association** 

Issue 1 May 9<sup>th</sup>, 2023

## Associating an Assignment to a Manual Timeline Entry

This job aid will guide you through the steps to associate an assignment to a manually created timeline entry in Mobile Claims.

- **Note:** This document was created using a demo insurance company with generic settings. Keep in mind that your screens may appear slightly different. Please refer to your specific carrier guidelines for proper claim and estimate settings.
- 1. Within a claim that has one or multiple assignments previously created, navigate to the **Timeline** from the Claim Explorer.

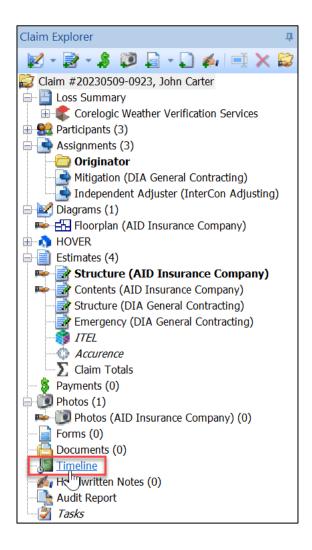

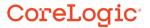

2. Start a new manual timeline entry by clicking Add Manual Entry.

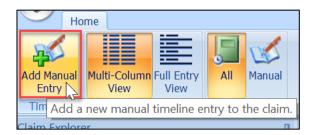

3. The Create Manual Timeline Entry window will open.

| Create Manual Timeline Entry                                   |                                                                                 | $\times$     |
|----------------------------------------------------------------|---------------------------------------------------------------------------------|--------------|
| From                                                           |                                                                                 |              |
| Originator (AID Insurance Company) ~                           |                                                                                 |              |
| То                                                             | Entry                                                                           | QuickList    |
| Assignments                                                    |                                                                                 | ~            |
| 🔽 Originator (AID Insurance Company) 🖄                         |                                                                                 |              |
| 🔽 Mitigation (DIA General Contracting) 🔯                       |                                                                                 |              |
| 🔽 Independent Adjuster (InterCon Adjusting) 🔯                  |                                                                                 |              |
| Other                                                          |                                                                                 |              |
| ⊕Email address                                                 |                                                                                 |              |
| Claim Users                                                    |                                                                                 |              |
| Chad Robinson (InterCon Adjusting)                             |                                                                                 |              |
| Craig Batten (InterCon Adjusting)                              |                                                                                 |              |
| Morris Weatherby (AID Insurance Company)                       |                                                                                 |              |
| Neil Armstrong (DIA General Contracting)                       |                                                                                 | $\checkmark$ |
|                                                                | The entry cannot be edited later - please write with care an<br>professionalism | nd           |
|                                                                | Capture Signature                                                               |              |
|                                                                | Suptrice Signitia em                                                            |              |
|                                                                | ◯ Send immediately if co                                                        | onnected     |
|                                                                | <ul> <li>Send upon next synch</li> </ul>                                        | ronization   |
| All current companies working on the claim will see the entry. |                                                                                 |              |
| Visible for all current and future companies                   | ОК                                                                              | Cancel       |

4. The From section will default to the assignment that you are working from. Any additional options based on your participation in the claim will be available to you in the dropdown menu. Select the From Assignment for the entry from the dropdown menu or leave the default as is.

| From                               |                                        |
|------------------------------------|----------------------------------------|
| Originator (AID Insurance Company) | K                                      |
| Originator (AID Insurance Company) | ~~~~~~~~~~~~~~~~~~~~~~~~~~~~~~~~~~~~~~ |

5. The **To** section will display all assignments and claim users associated with the claim. Company Default Timeline Entry settings configured by company admin will determine which assignments' boxes are automatically checked when the window opens.

To add additional assignments, users or recipients, simply check the box next to the name.

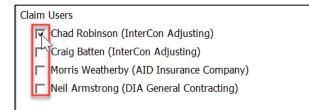

To add a recipient using their email address, click **Email Address.** 

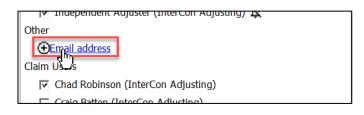

Then type the email address(es) into the text field in the **Email Addresses** window. Multiple email addresses can be added using a ";" to separate. Click **OK** to save & exit or **Cancel** to discard & exit.

| Email Addresses                             | ×      |
|---------------------------------------------|--------|
| email@corelogic.com                         | ^      |
|                                             |        |
|                                             |        |
|                                             | $\sim$ |
| Separate multiple email addresses using ";" |        |
| OK Can                                      | cel    |

To remove any recipients from the **To** section, simply uncheck the box next to the assignment/user.

| То     |                                             |
|--------|---------------------------------------------|
| Assign | iments                                      |
|        | Originator (AID Insurance Company) 🔌        |
|        | Mitigation (DIA General Contracting)        |
| Ţ,     | Independent Adjuster (InterCon Adjusting) 🔌 |

6. To send notification of the timeline entry to the recipients, toggle the **Notification Bell** to 'On'. Toggle the **Bell** to 'Off' to not send notifications.

| То                                       |                                           |
|------------------------------------------|-------------------------------------------|
| Assigr                                   | nments                                    |
| V                                        | Originator (AID Insurance Company) 🖄      |
| 🔽 Mitigation (DIA General Contracting) 🖡 |                                           |
| V                                        | Independent Adjuster (InterCon Adjus g) 🌲 |

7. Type the timeline entry into the Entry text field.

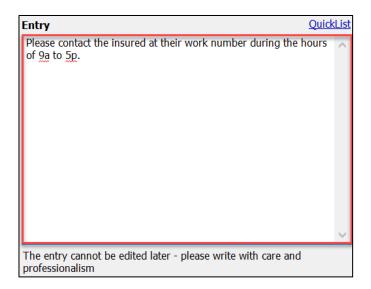

8. To make the entry visible to all current and future companies, check the box.

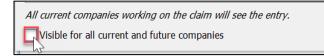

- **Note:** The italicized sentence above indicating who will see the entry will update automatically based on what assignments are checked in the To field or if the 'Visible for all current and future companies' box is checked.
- 9. To add a signature to the timeline entry, click **Capture Signature**, then sign the name in the freeform field, and click **Accept**.

|                                                          | Sign                                                                         | ?   | ×    |
|----------------------------------------------------------|------------------------------------------------------------------------------|-----|------|
|                                                          | Please contact the insured at their work number during the hours of 9a to 5p |     |      |
|                                                          | Please, sign here:                                                           |     |      |
| edited later - please write with ca<br>Capture Signature |                                                                              |     |      |
| Send immediately                                         | Erase                                                                        | Car | icel |

10. Adjust the Timeline Entry's **Send** settings, if needed, then click **OK** to add the timeline entry to the claim. Click **Cancel** to discard.

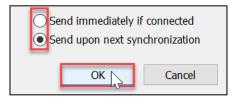

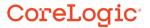

11. The entry will now be visible in the Timeline. Double click on the timeline entry to view details of the entry.

| Date/Time 💌           | Details                                                                       | Author                                   |
|-----------------------|-------------------------------------------------------------------------------|------------------------------------------|
| 05/11/2023 3:54 PM    | Please contact the insured at their work number during the hours of 9a to 5p. | Morris Weatherby / AID Insurance Company |
| 📒 05/11/2023 10:53 AM | Claim ownership acquired.                                                     | Morris Weatherby (AID Insurance Company) |
| M 05/00/2023 4:02 PM  | Veuillez ne nas télénhoner à Mme Carter au travail                            | Morris Weatherby (AID Insurance Company) |

| Date/Time 💌                                                                  |  |  |
|------------------------------------------------------------------------------|--|--|
| 💋 05/11/2023 3:54 PM Morris Weatherby / AID Insurance Company 📐              |  |  |
| Please contact the insured at their work number during the hours of 9a tosp. |  |  |
| 5/11/2023 10:53 AM Morris Weatherby (AID Insurance Company)                  |  |  |
| Claim ownership acquired.                                                    |  |  |
| 0E/00/2022 4:02 DM Marris Wastharbur (AID Insurance Company)                 |  |  |

12. The **Timeline Entry Properties** window will open and display all the details of the timeline entry.

| Timeline Entry Properties                                                                                                    | ×                                                                             |
|----------------------------------------------------------------------------------------------------|-------------------------------------------------------------------------------|
| Date/Time:       05/11/2023 3:54 PM         By:       Morris Weatherby / AID Insurance Compa         From:       Originator (AID Insurance Company)                                    | 🧭 This entry was entered manually                                             |
| То                                                                                                    | Entry                                                                         |
| Originator (AID Insurance Company)<br>Mitigation (DIA General Contracting)*<br>Independent Adjuster (InterCon Adjusting)*<br>email@corelogic.com<br>Chad Robinson (InterCon Adjusting) | Please contact the insured at their work number during the hours of 9a to 5p. |
| * Notified                                                                                                    |                                                                               |
| AID Insurance Company<br>DIA General Contracting<br>InterCon Adjusting                                                                                                    | ~                                                                             |
|                                                                                                    | ОК                                                                            |

#### About CoreLogic

CoreLogic is the leading provider of property insights and solutions, promotes a healthy housing market and thriving communities. Through its enhanced property data solutions, services and technologies, CoreLogic enables real estate professionals, financial institutions, insurance carriers, government agencies and other housing market participants to help millions of people find, buy and protect their homes. For more information, please visit corelogic.com.

#### For additional information, please visit Corelogic.com.

© 2023 CoreLogic, Inc. All rights reserved.

CORELOGIC and the CoreLogic logo are trademarks of CoreLogic, Inc. and/or its subsidiaries. All other trademarks are the property of their respective holders.